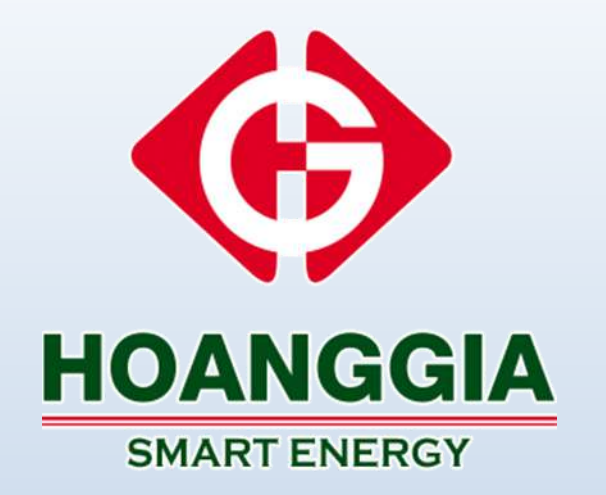

# **HƯỚNG DẪN LẮP ĐẶT HÒA LƯỚI BÁM TẢI INVERTER XG3-10KTL**

**NGÀY: 02/05/2024**

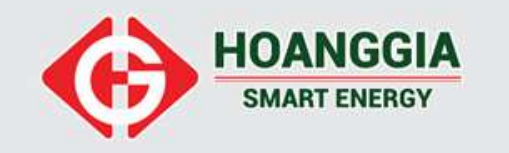

# **MỤC LỤC**

- **I. TỔNG QUAN VỀ INVERTER XG3-10KTL**
- **II. HƯỚNG DẪN LẮP ĐẶT THIẾT BỊ**
- **III. KIỂM TRA VÀ VẬN HÀNH HỆ THỐNG**
- **IV. ĐÈN TRẠNG THÁI TRÊN INVERT**
- **V. CÀI ĐẶT ZERO EXPORT**
- **VI. DANH SÁCH MÃ LỖI**

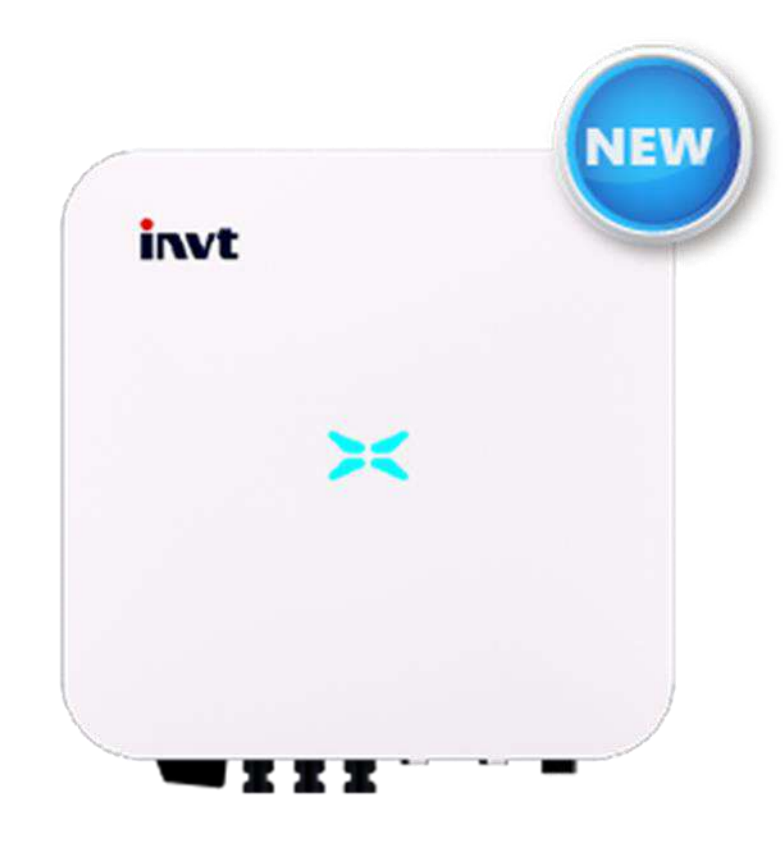

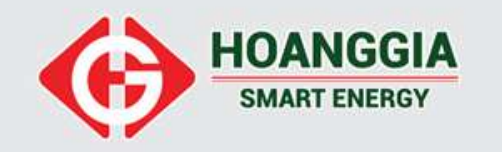

#### **1. TỔNG QUAN VỀ INVERTER XG3-10KTL**

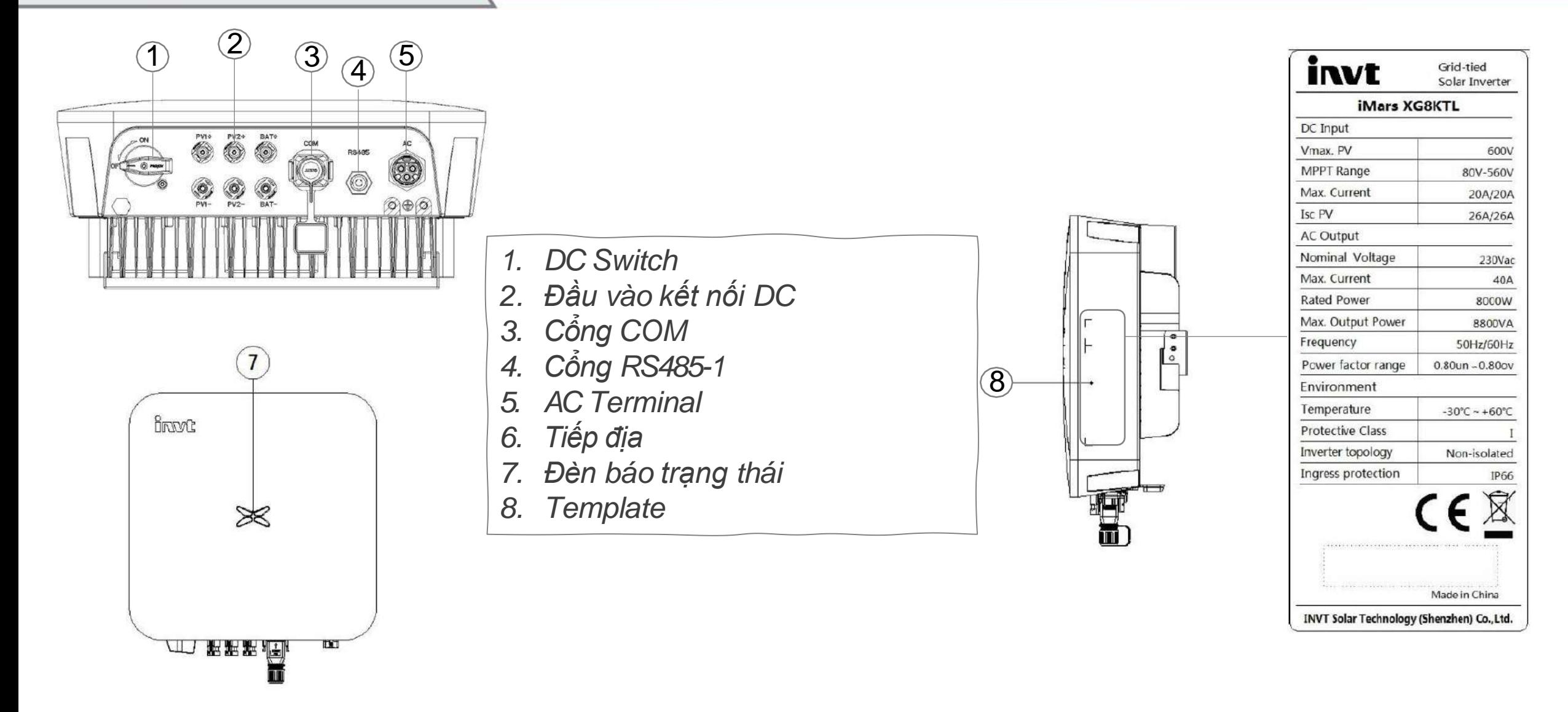

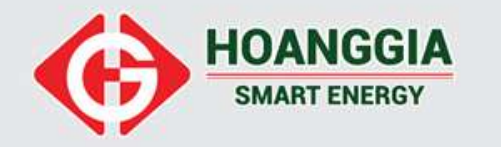

## **1. TỔNG QUAN VỀ INVERTER XG3-10KTL**

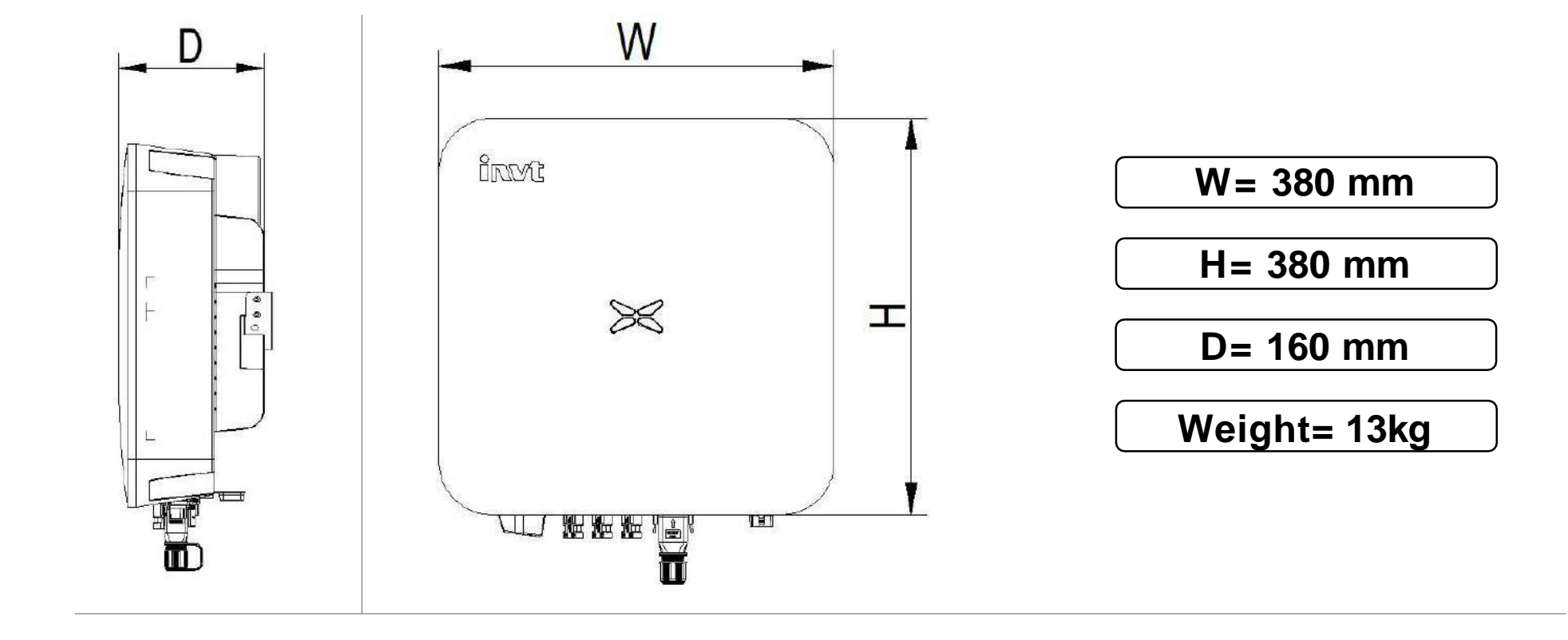

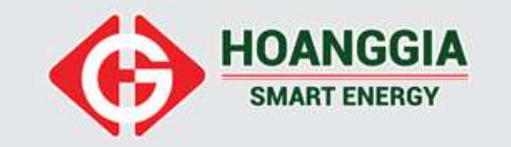

**PHỤ KIỆN ĐI KÈM**

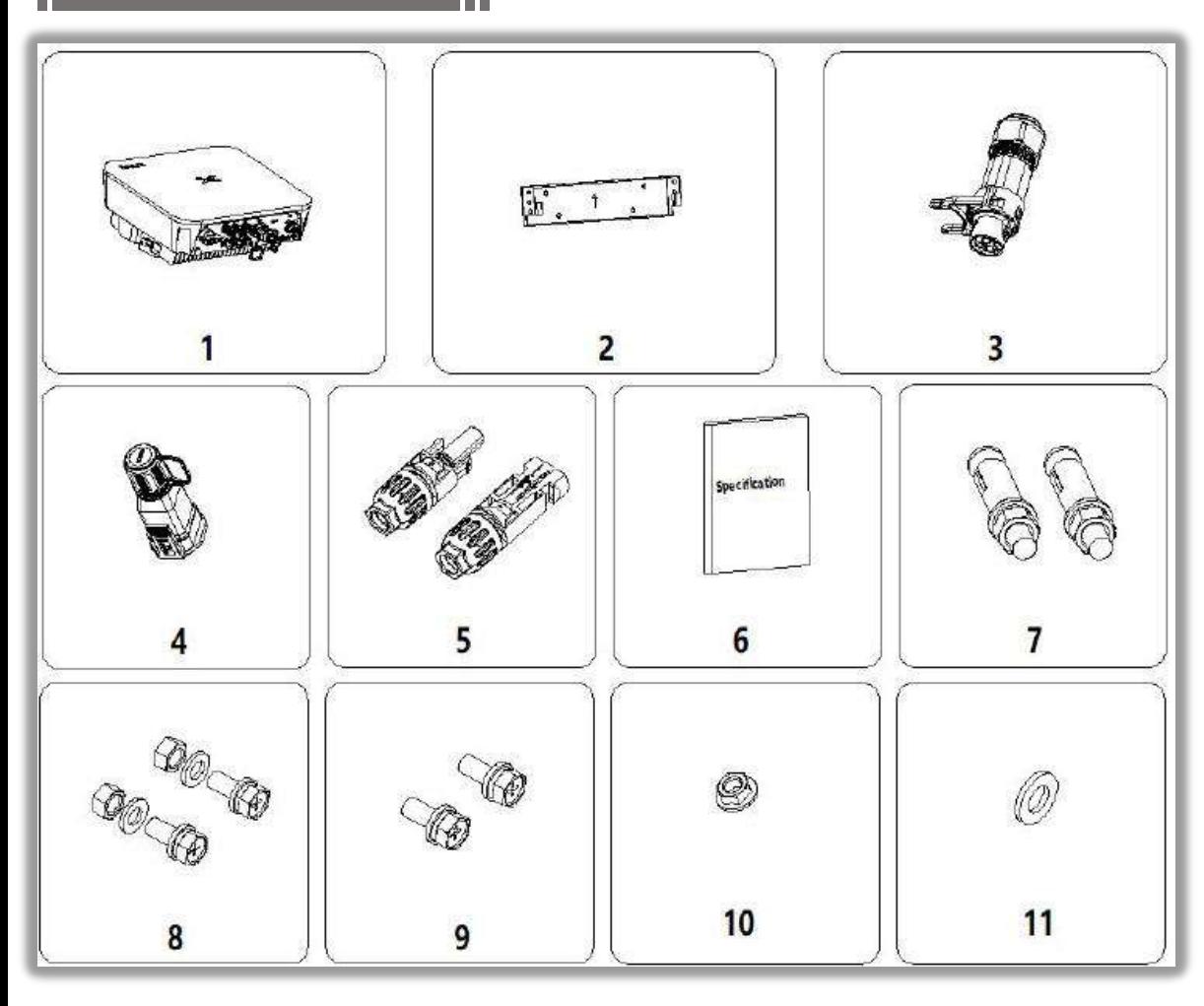

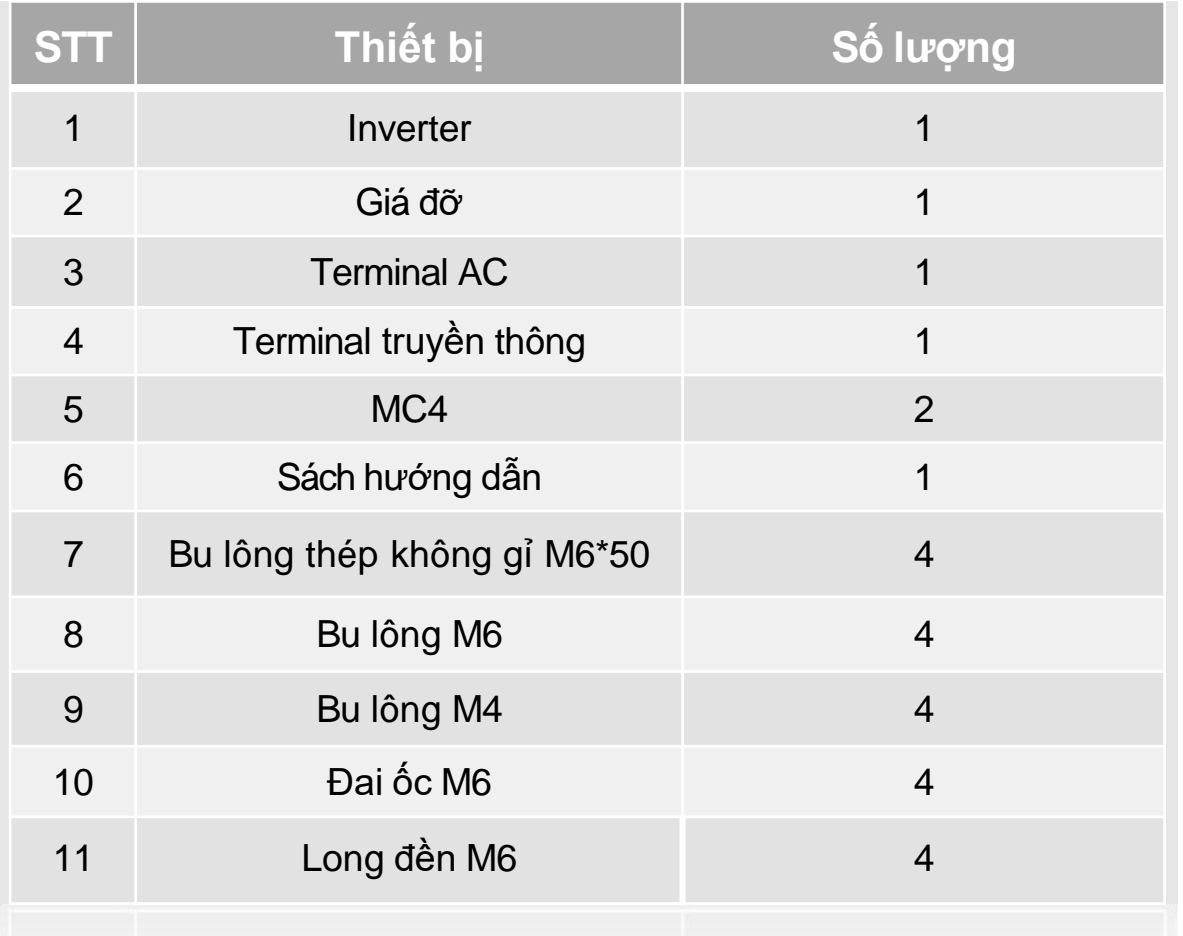

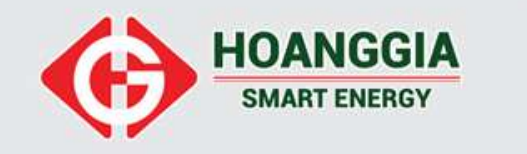

**Dụng cụ thiết bị cần chuẩn bị trước khi lắp đặt:**

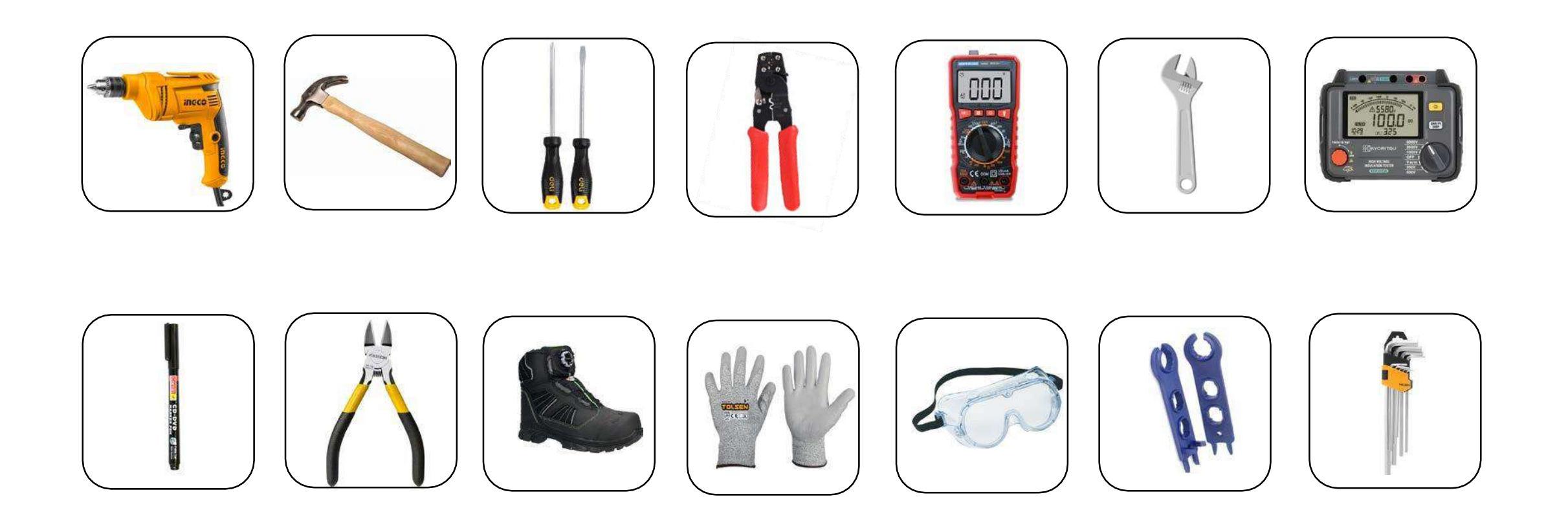

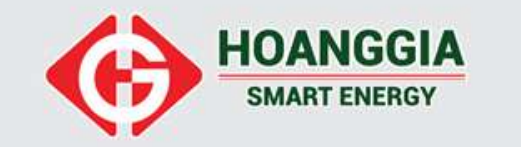

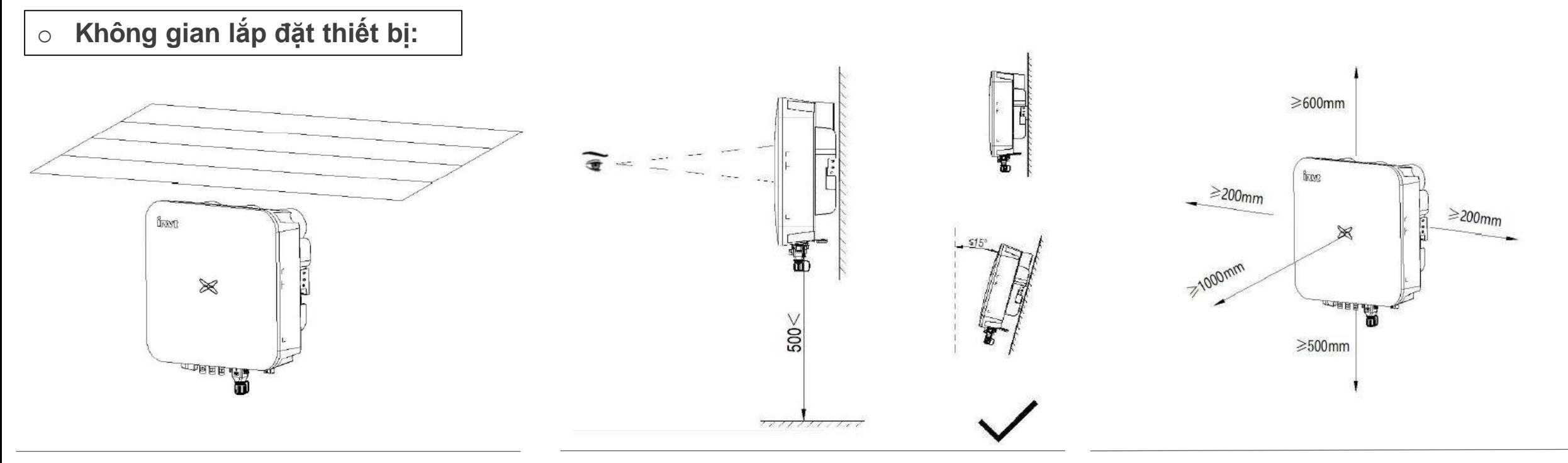

- Không lắp đặt thiết bị gần khu vực chứa vật liệu cháy nổ, có tính ăn mòn và gần khu vực sinh hoạt.
- Vị trí thông thoáng để đảm bảo tản nhiệt cho inverter
- Lắp đặt vị trí ở ngoài trời phải có mái che tránh mưa nắng trực tiếp.
- Độ cao lắp đặt tối thiểu 500mm từ mặt đất.
- Đảm bảo đèn thông báo trạng thái nằm trong tầm quan sát của người vận hành.
- Lắp đặt vị trí thuận tiện dễ dàng vận hành và độ nghiêng tối đa cho phép 15o.
- Đảm bảo khoảng cách tối thiểu với các mặt của biến tần đảm bảo tản nhiệt và dễ vận hành, bảo trì.
- Khoảng cách tối thiểu giữa các inverter 200mm

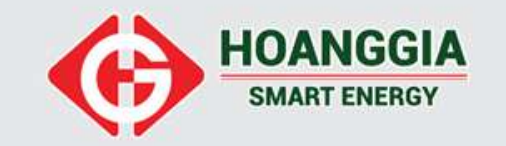

#### o **Lắp đặt giá đỡ:**

**Bước 1:** Đặt tấm treo lên điểm gắn tường, dùng thước để điều chỉnh góc và đánh dấu bằng bút.

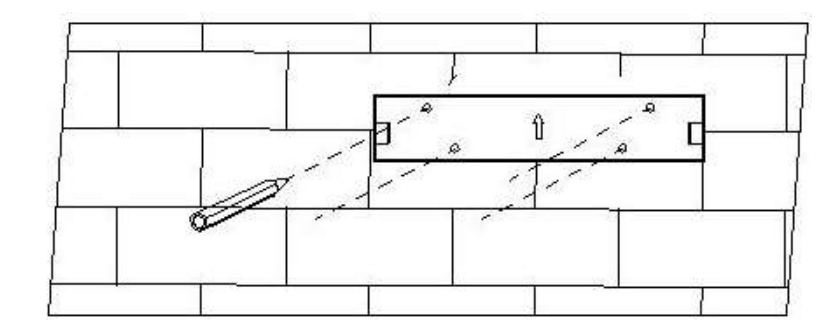

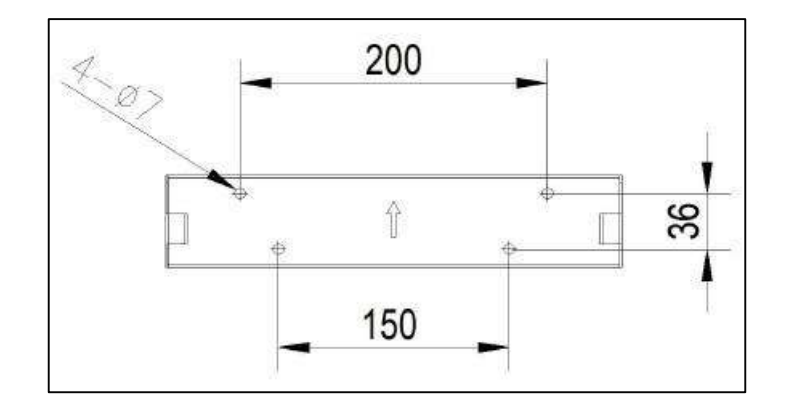

**Kích thước khung giá đỡ**

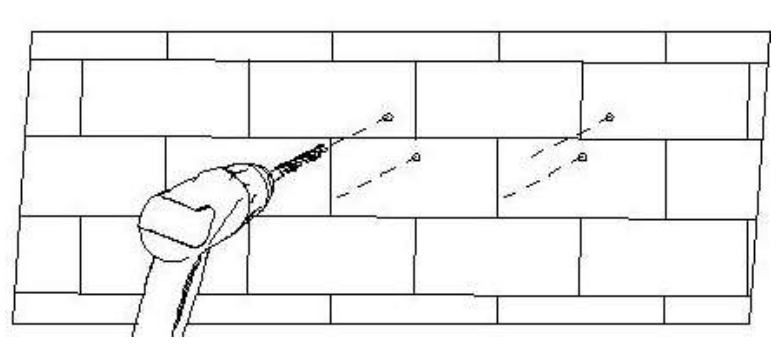

**Bước 2:** Dùng máy khoan để khoan lỗ và lắp các bu lông giãn nở. Sử dụng bu lông giãn nở bằng thép không gỉ M6 × 50.

**Bước 3:** Cố định giá đỡ vào tường, dùng cờ lê siết chặt đầu đai ốc cố định đầu bu lông

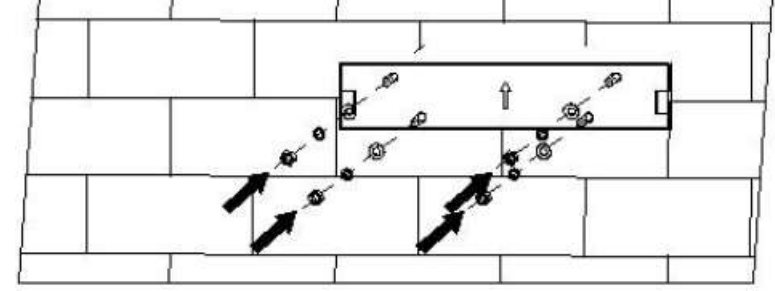

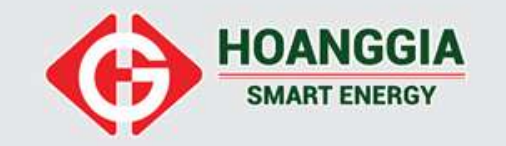

#### o **Cố định inverter:**

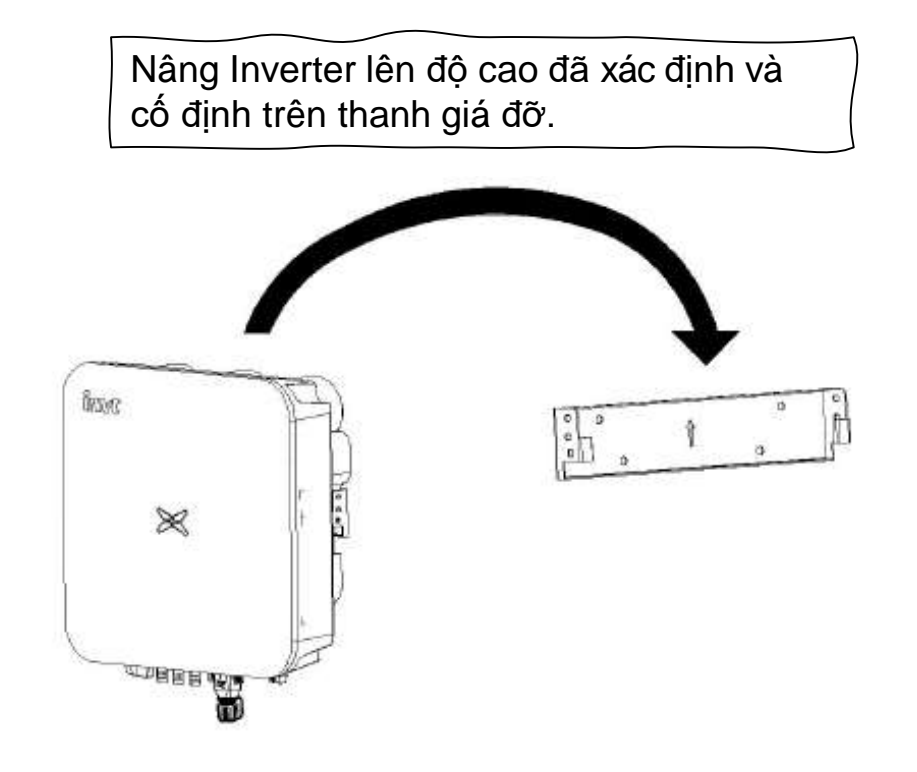

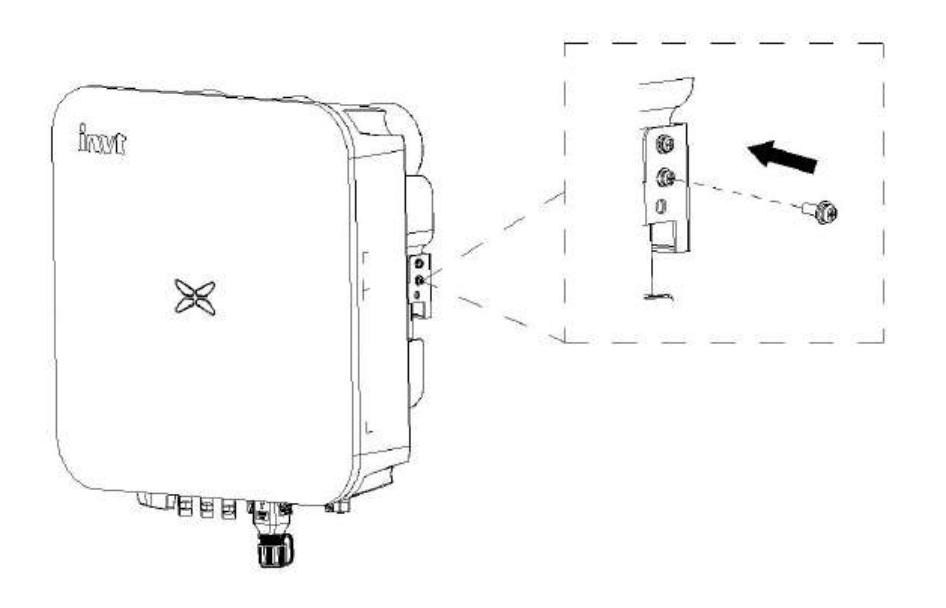

Sau khi biến tần được treo ổn định trên giá treo tường, cố định vít M4 ở bên trái và bên phải khung máy.

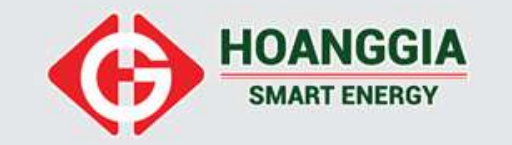

**Sơ đồ kết nối hệ thống**

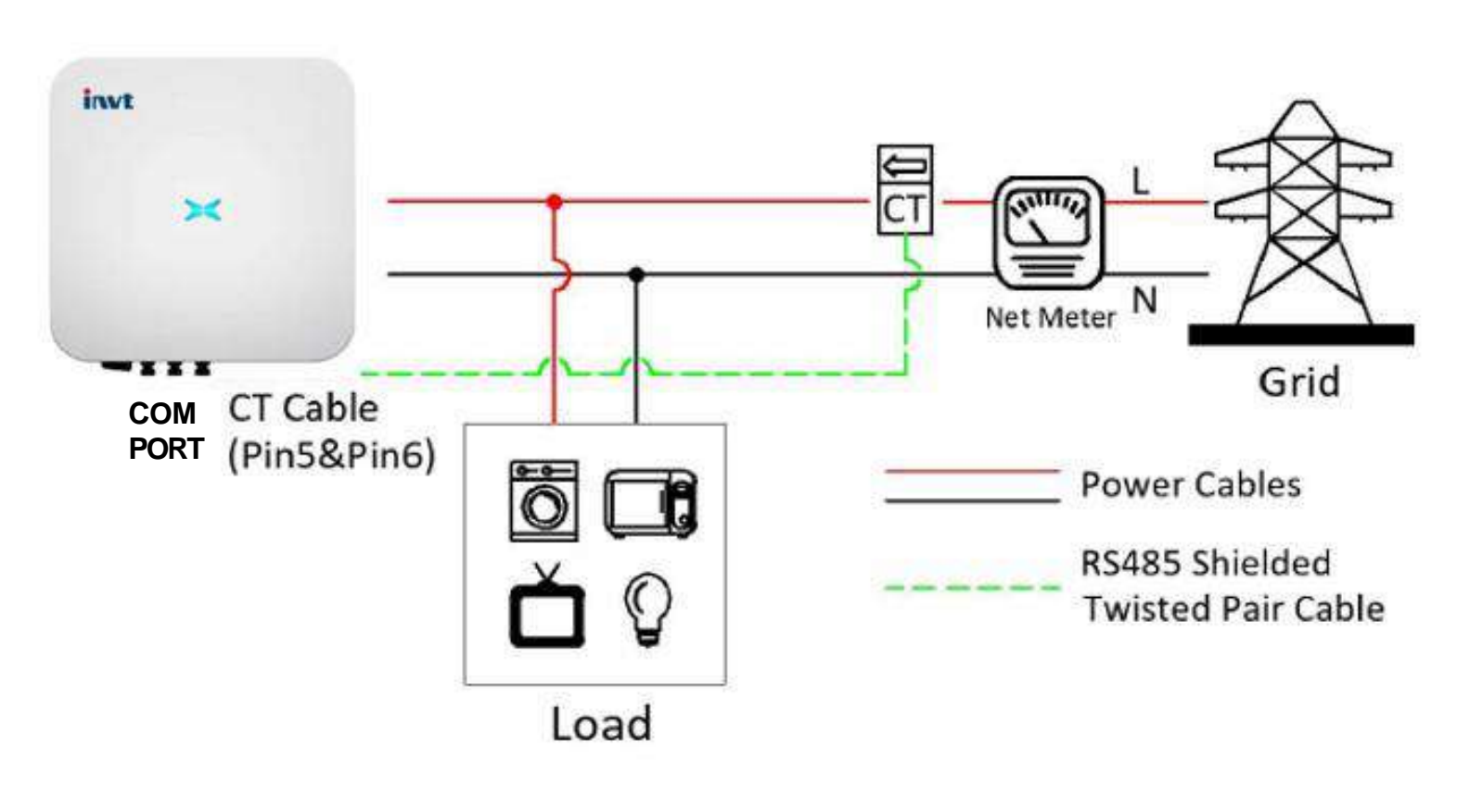

Sơ đồ đấu nối hệ thống

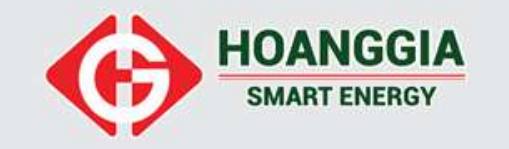

• KẾT NỐI PHÍA DC

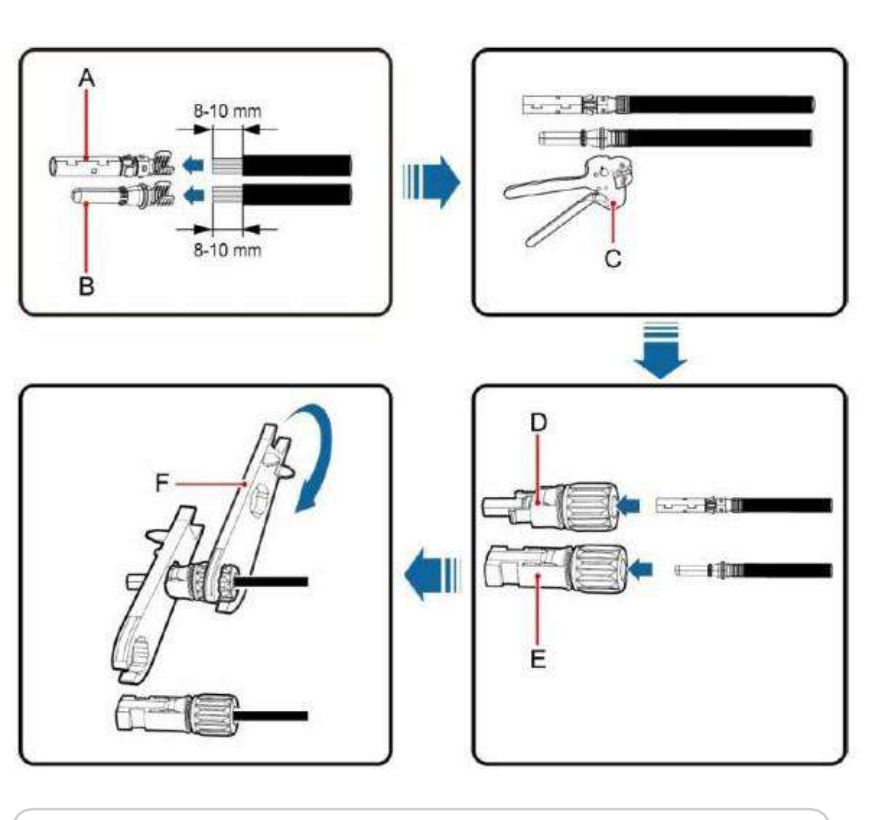

Tuốt dây cáp DC , kết nối với các đầu cuối MC4 và thực hiện siết chặt bằng công cụ chuyên dụng.

Dùng đồng hồ kiểm tra xác minh cực tính chuỗi pin và điện áp chuỗi pin nằm trong ngưỡng cho phép của inverter. Điện áp tối đa 600Vdc.

Kết nối chuỗi pin vào inverter

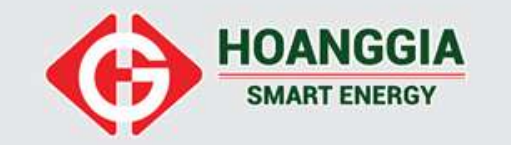

• **KẾT NỐI PHÍA AC**

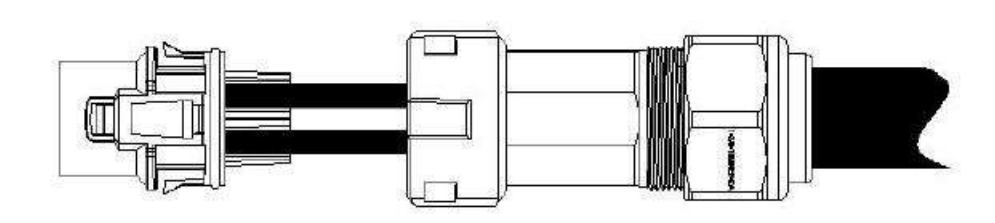

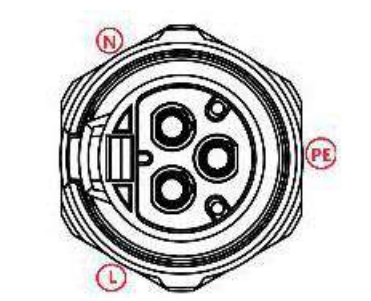

Dây PEphải được kết nối

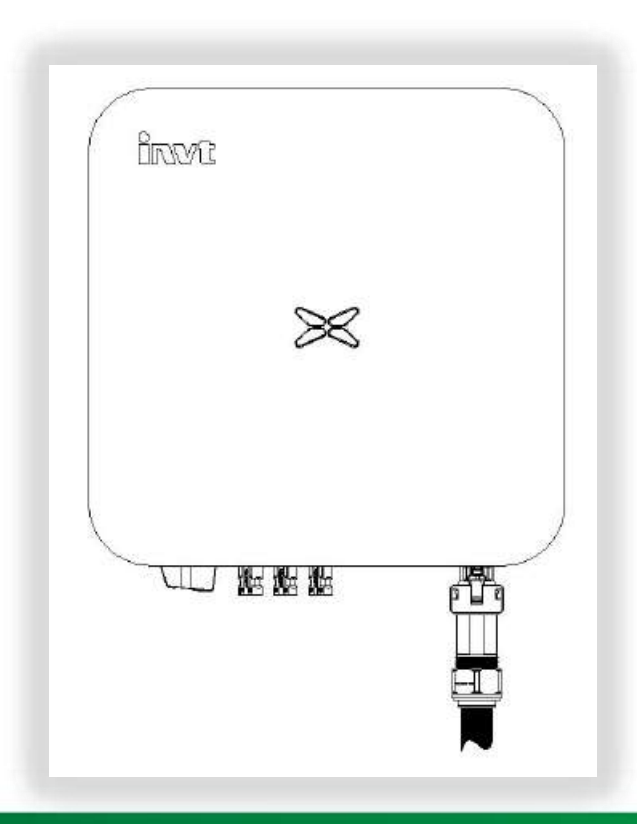

Ba dây L, N, PEđảm bảo kết nối chính xác vị trí theo thứ tự trong terminal AC và siết chặt nắp chống nước. → Kết nối terminal AC vào inverter

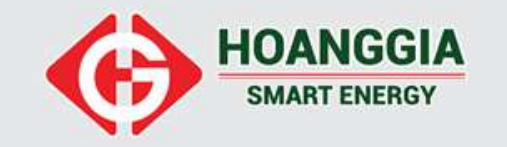

#### • **KẾT NỐI CT ĐO ĐẾM**

Dòng XG 3-10KTL sử dụng giải pháp Zero Export bằng phường án lắp CT đo đếm trực tiếp qua cổng COM của Inverter. **Pin 5 : CT (+) Pin 6 : CT (-) Lưu ý : Chiều CT hướng từ Lưới Tải Vị trí kẹp CT : Trên tất cả các điểm tải ( CB tổng từ EVN vào)** Sử dụng cosse pin bấm dây tín hiệu CT

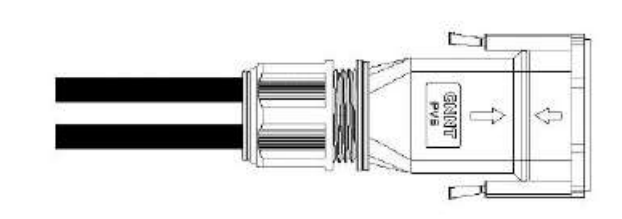

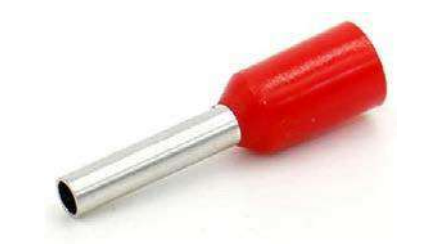

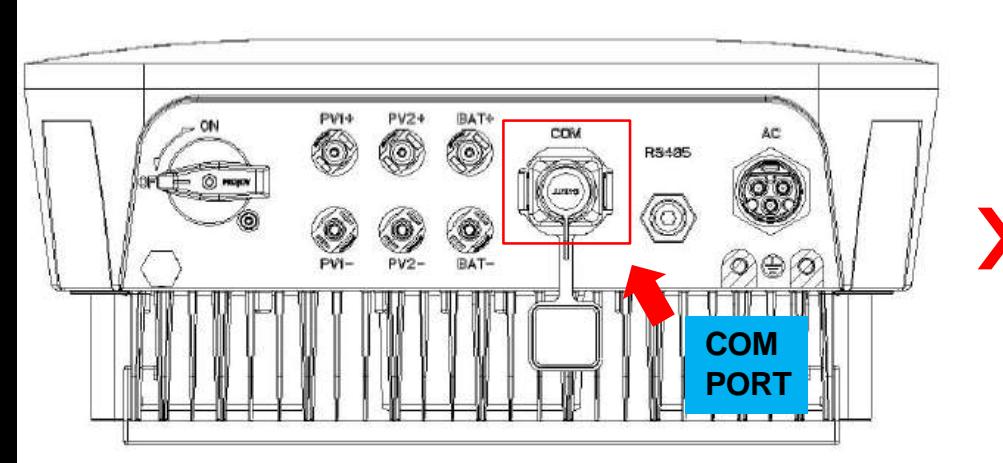

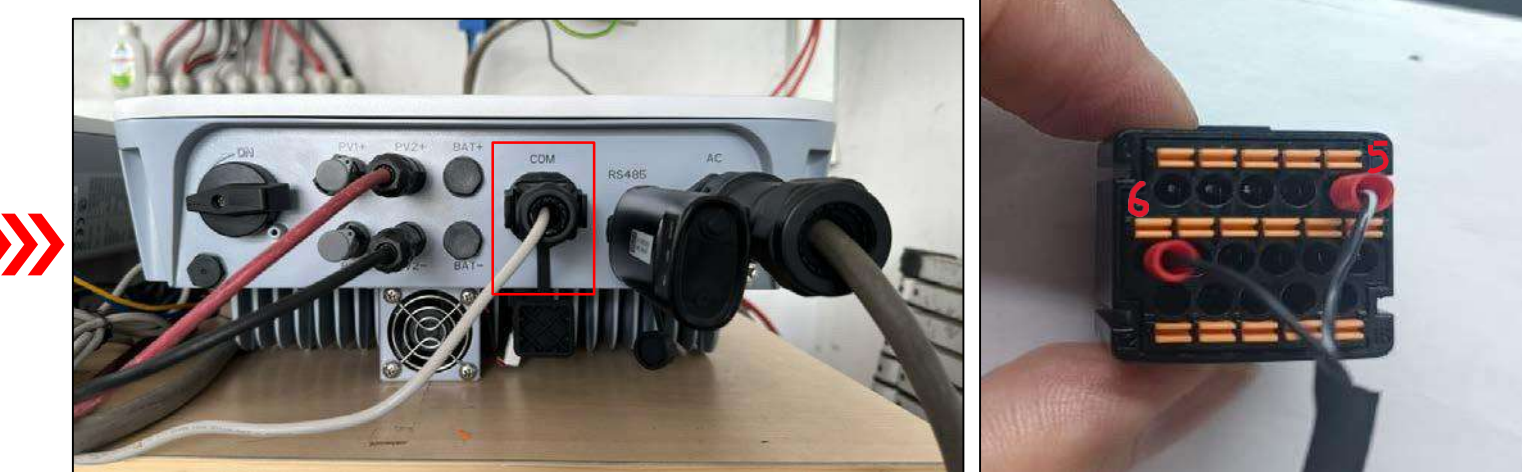

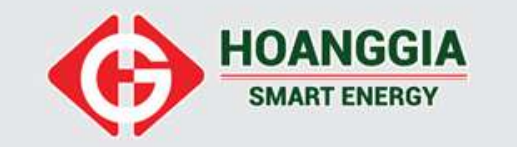

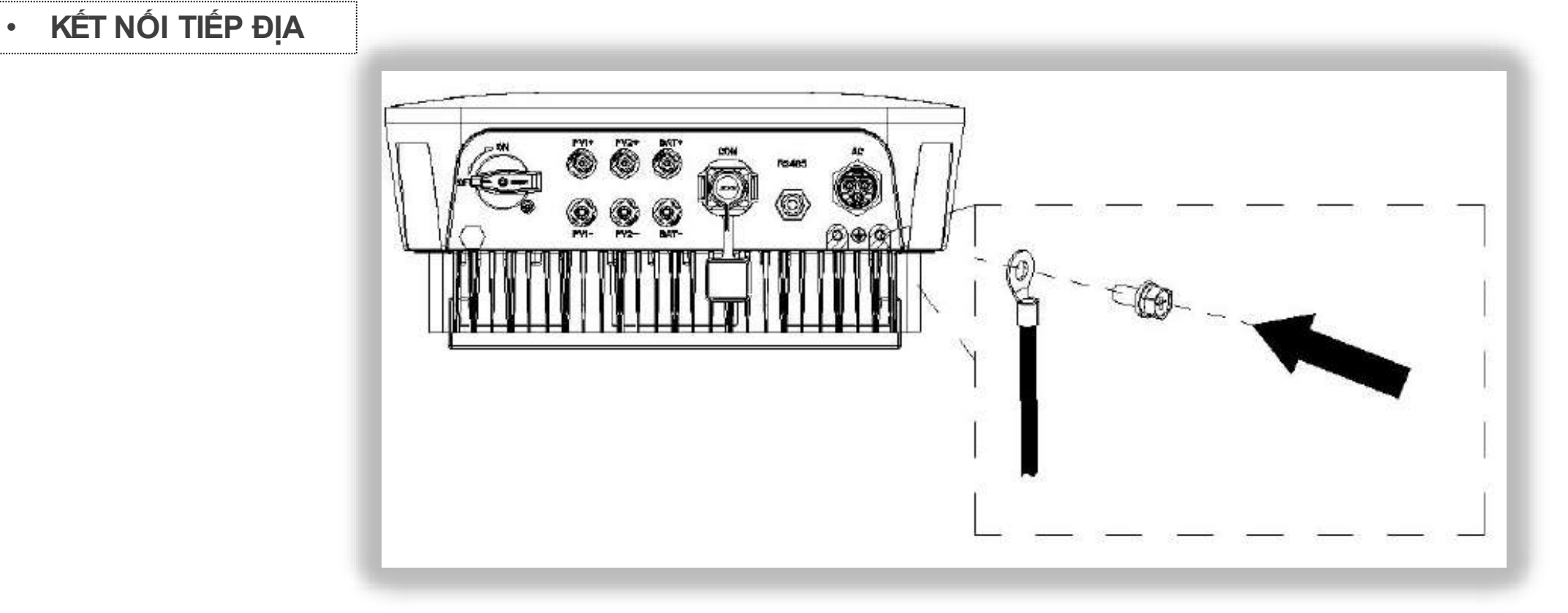

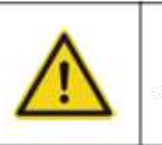

Inverter phải được kết nối tiếp địa đảm bảo an toàn dòng rò và hệ thống chống xét.

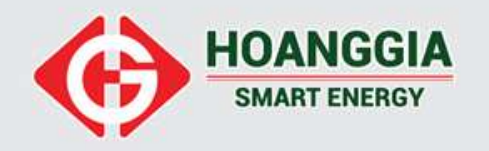

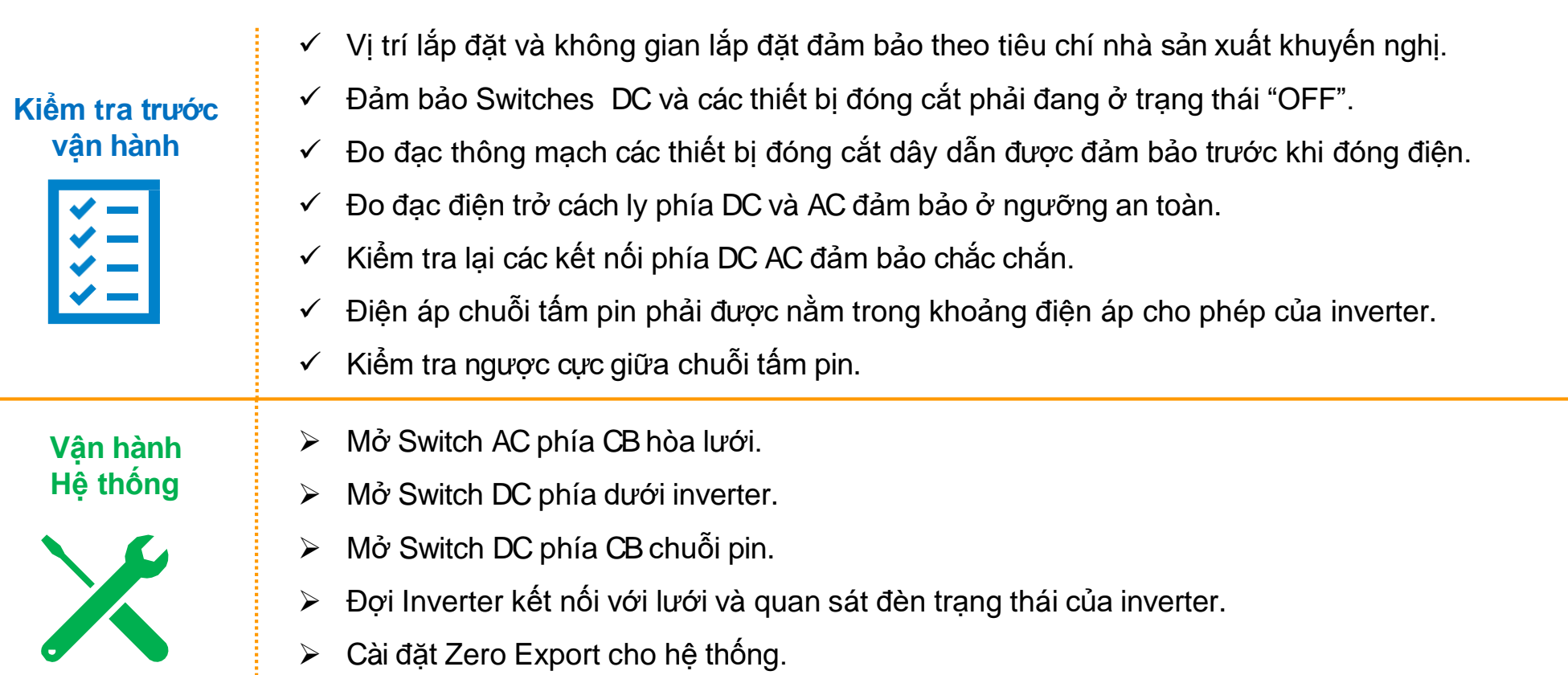

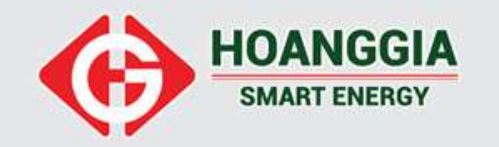

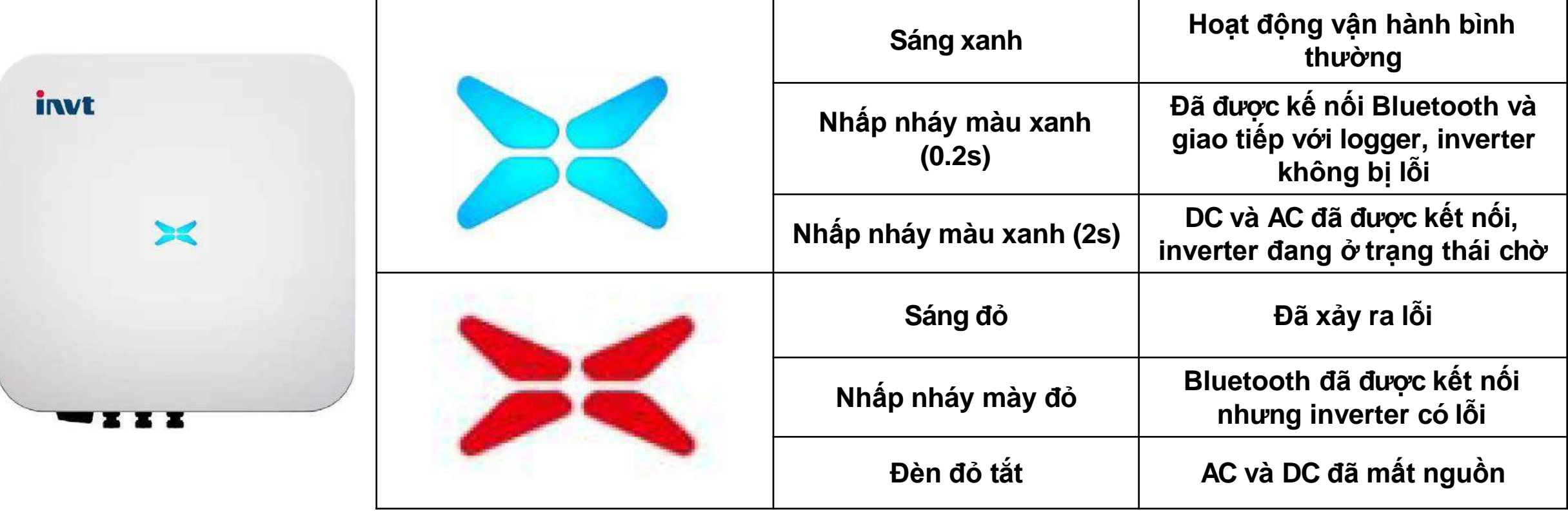

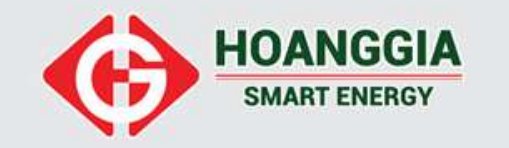

#‼ 宇 ■

Other

GPA1.0

GP-A-û---

Independent

F01239008385

르

Parameters

Alarm

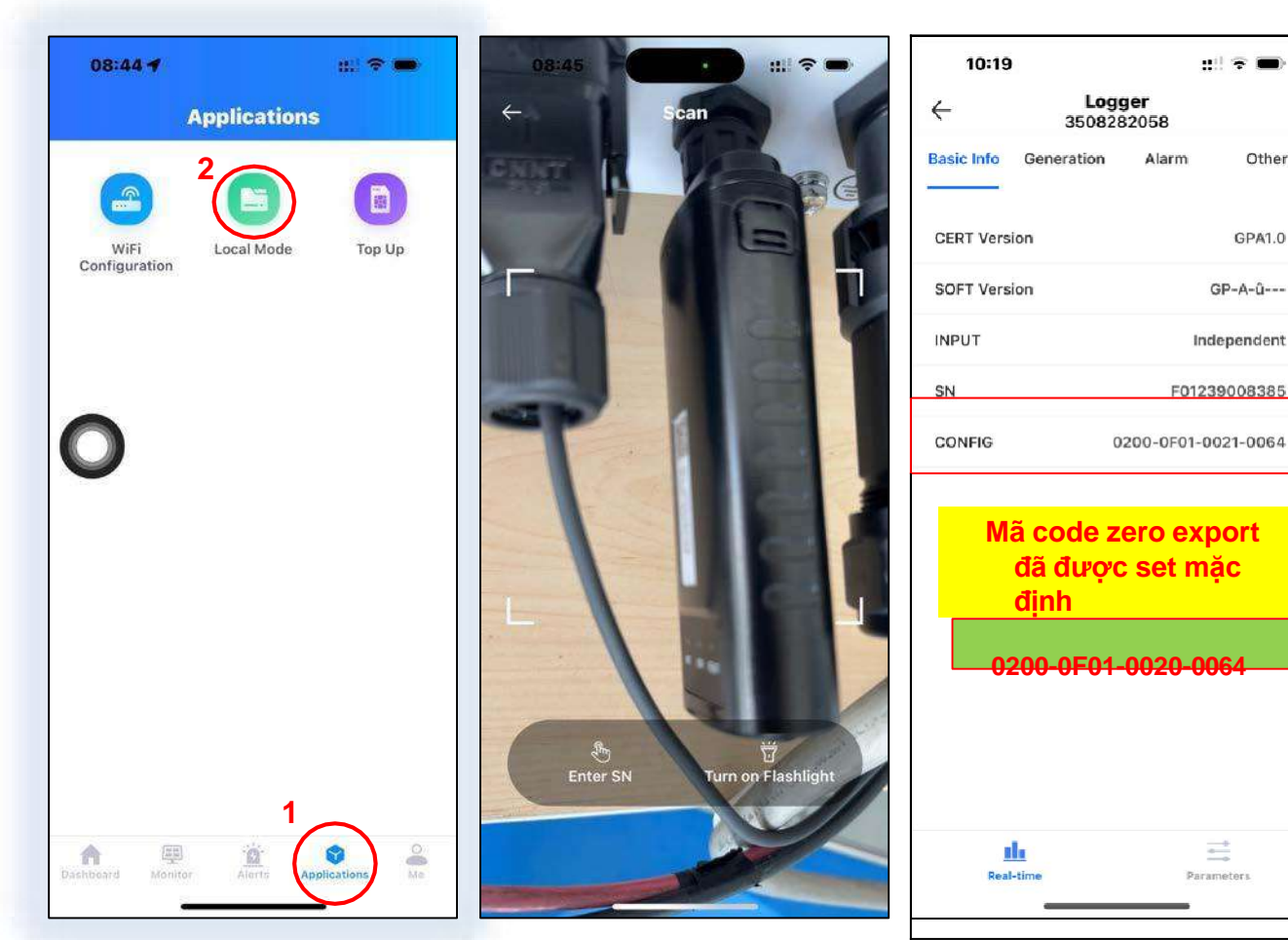

Hình ảnh đăng nhập vào local của thiết bị

#### Inverter mặc định đã bật chế độ Zero Export  $\qquad$  and the state of the local (the set inverter mặc định đã bật chế độ Zero Export  $\qquad$ **nhập local (** turn off inverter trước khi set Zero Export **)**

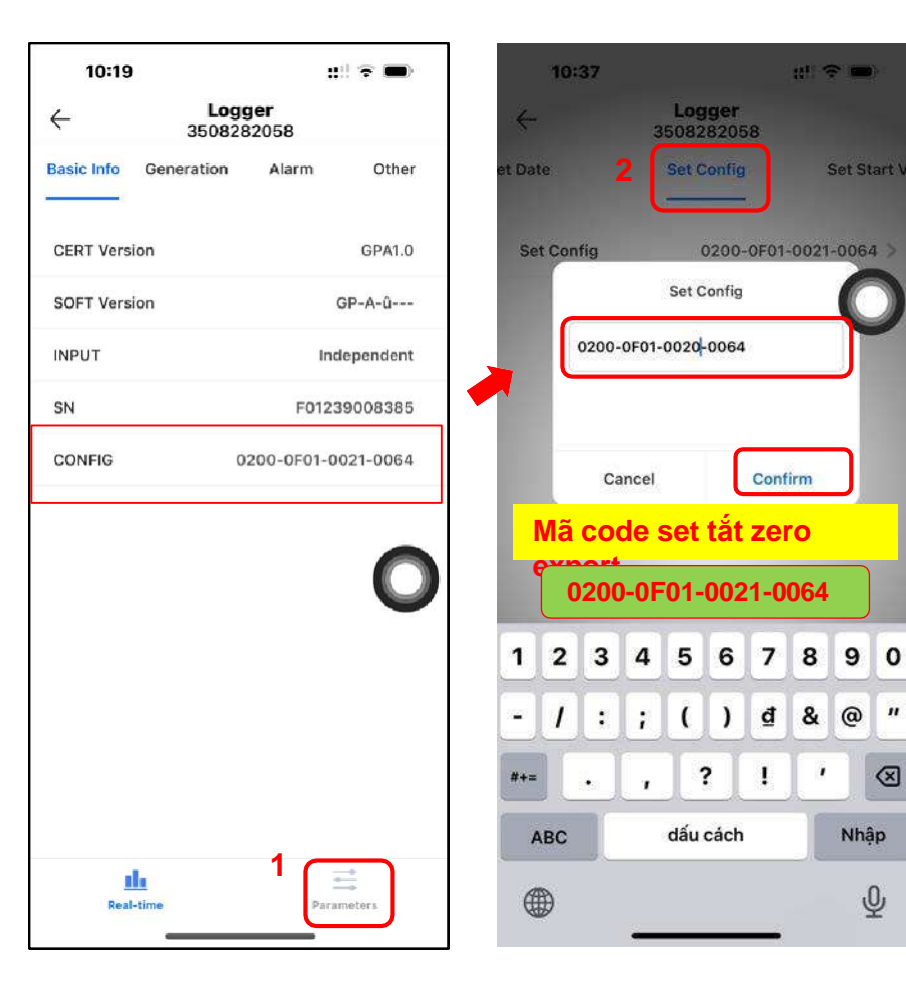

Set Start \

 $\mathbf{u}$ 

 $\otimes$ 

Nhập

 $\overline{\mathbb{Q}}$ 

 $\pmb{\cdot}$ 

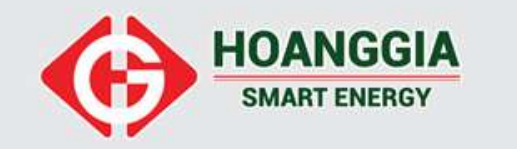

#### **CÀI ĐẶT ZERO EXPORT TỪ XA**

#### **Cài đặt Zero Export từ xa trên hệ thống giám sát trên phần mền Solarman Bussiness** ( Với điều kiện các thiết bị kết nối đã được online trên hệ thống giám sát)

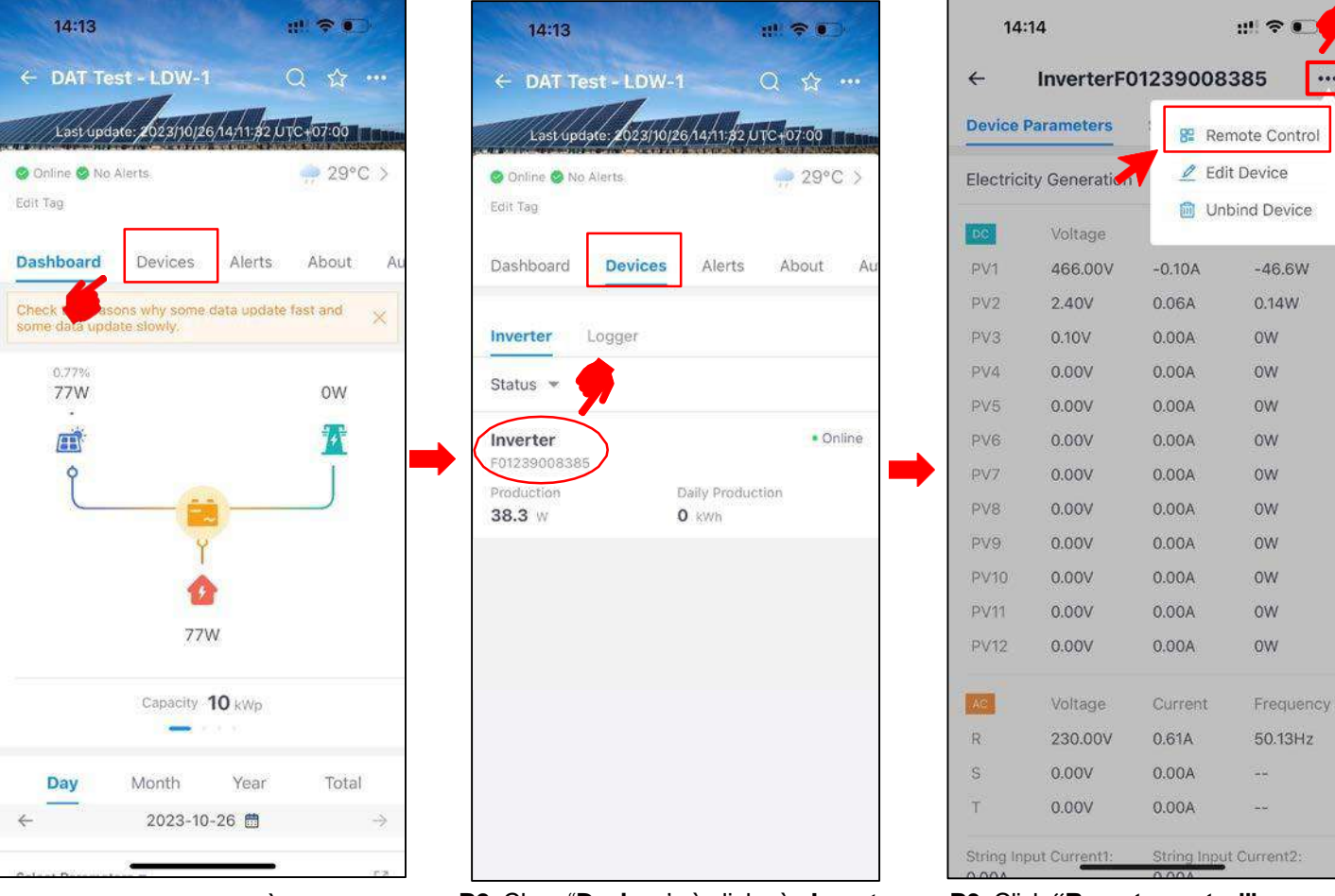

**B1:** Truy cập vào plant cần cài đặt **B2:** Chọn "**Devices**' và click vào **Inverter** để tiến hành vào phần cài đặt

**B3:** Click **"Remote control"**

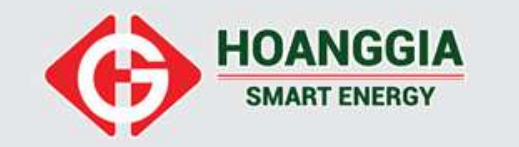

#### **CÀI ĐẶT ZERO EXPORT TỪ XA**

**Lưu ý:** cần đặt lệnh tắt inverter trước khi cài đặt zero export

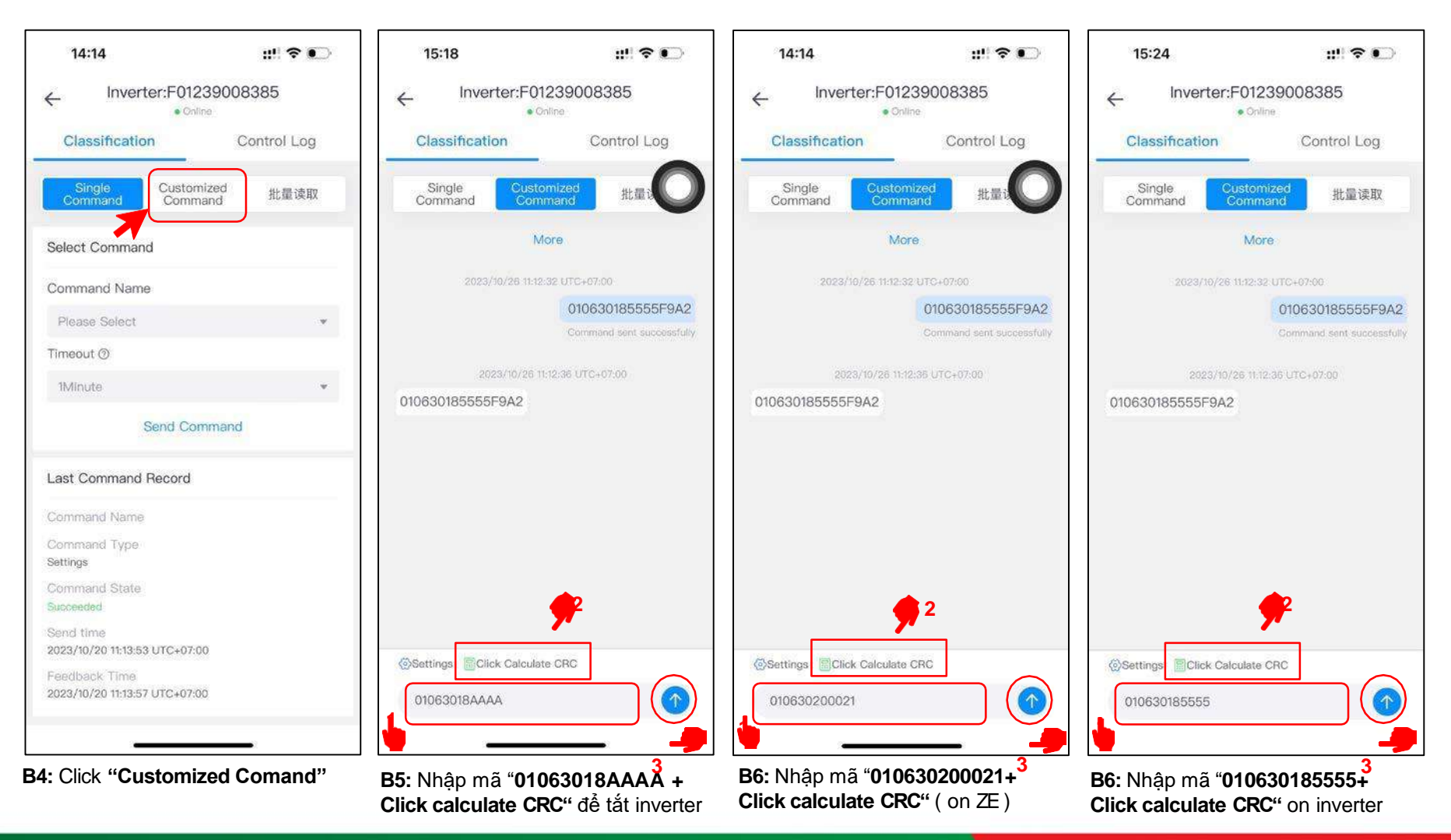

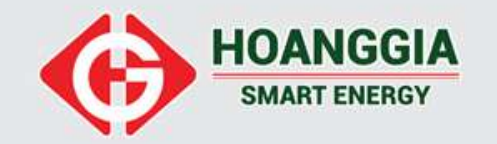

#### **6. DANH SÁCH MÃ LỖI**

**Danh sách các mã lỗi**

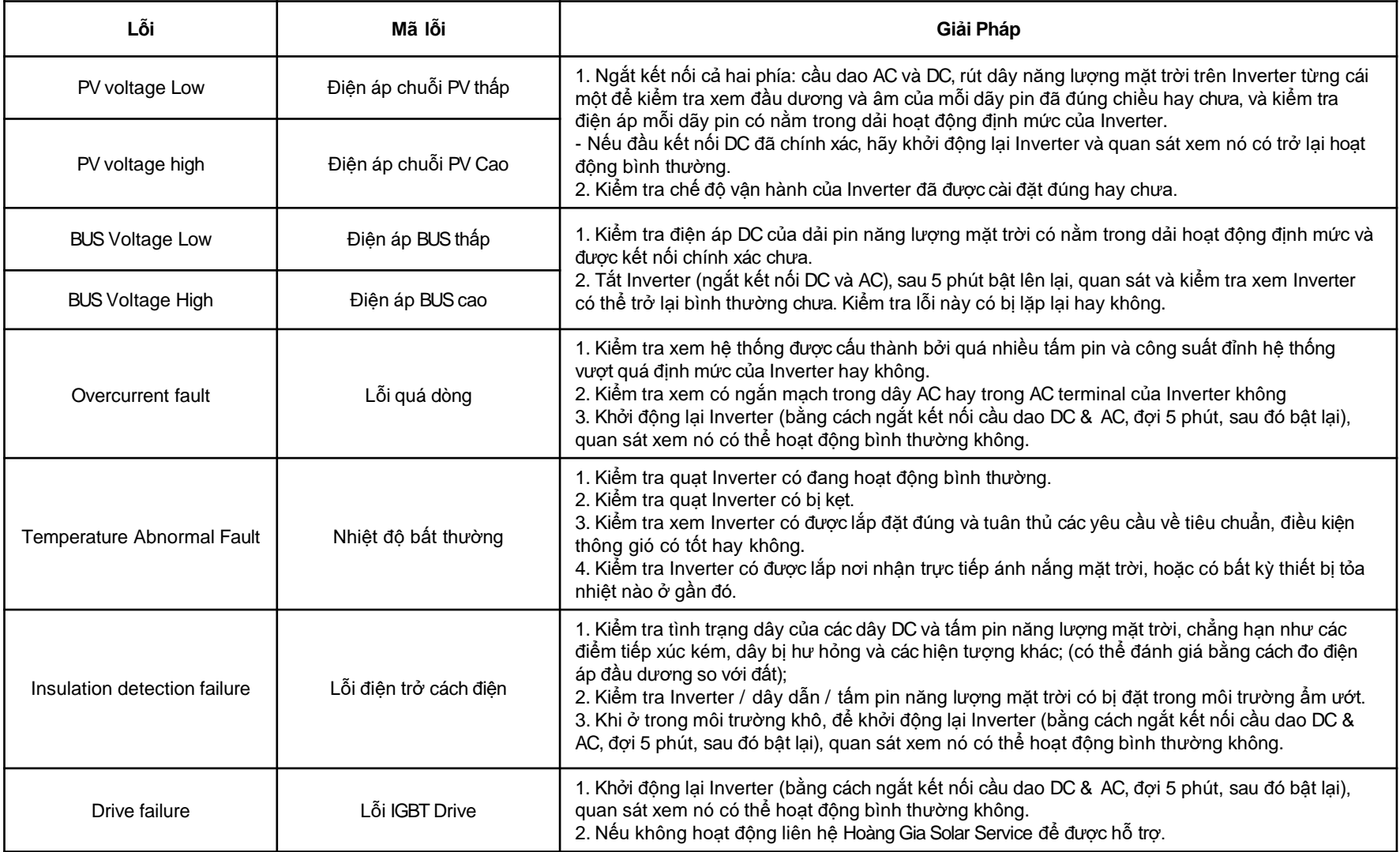

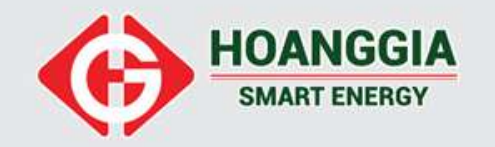

#### **6. DANH SÁCH MÃ LỖI**

**Danh sách các mã lỗi**

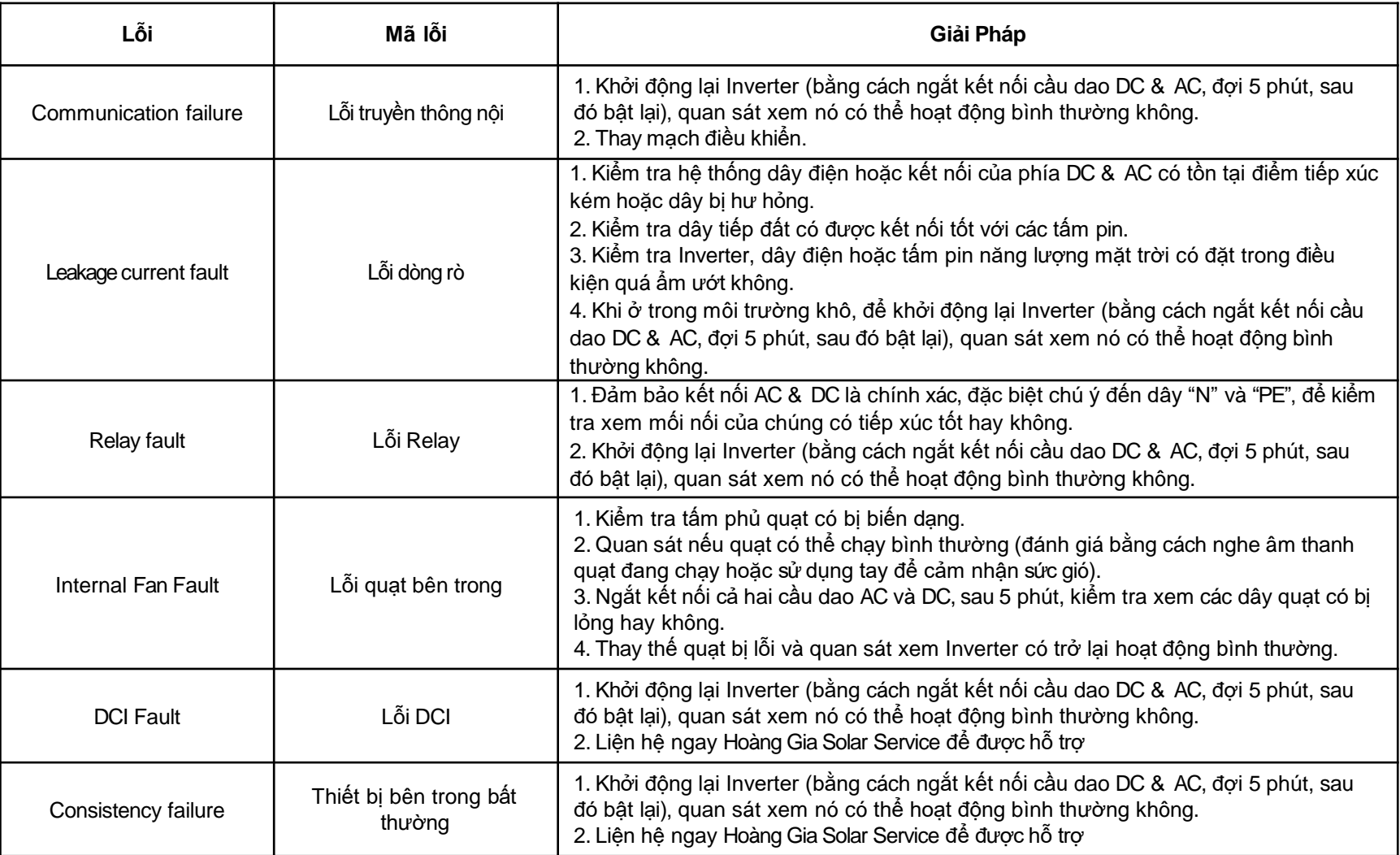

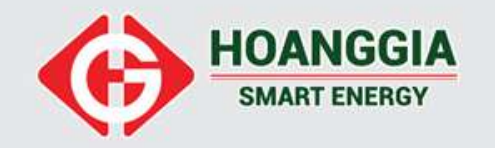

#### **6. DANH SÁCH MÃ LỖI**

#### **Danh sách các mã lỗi**

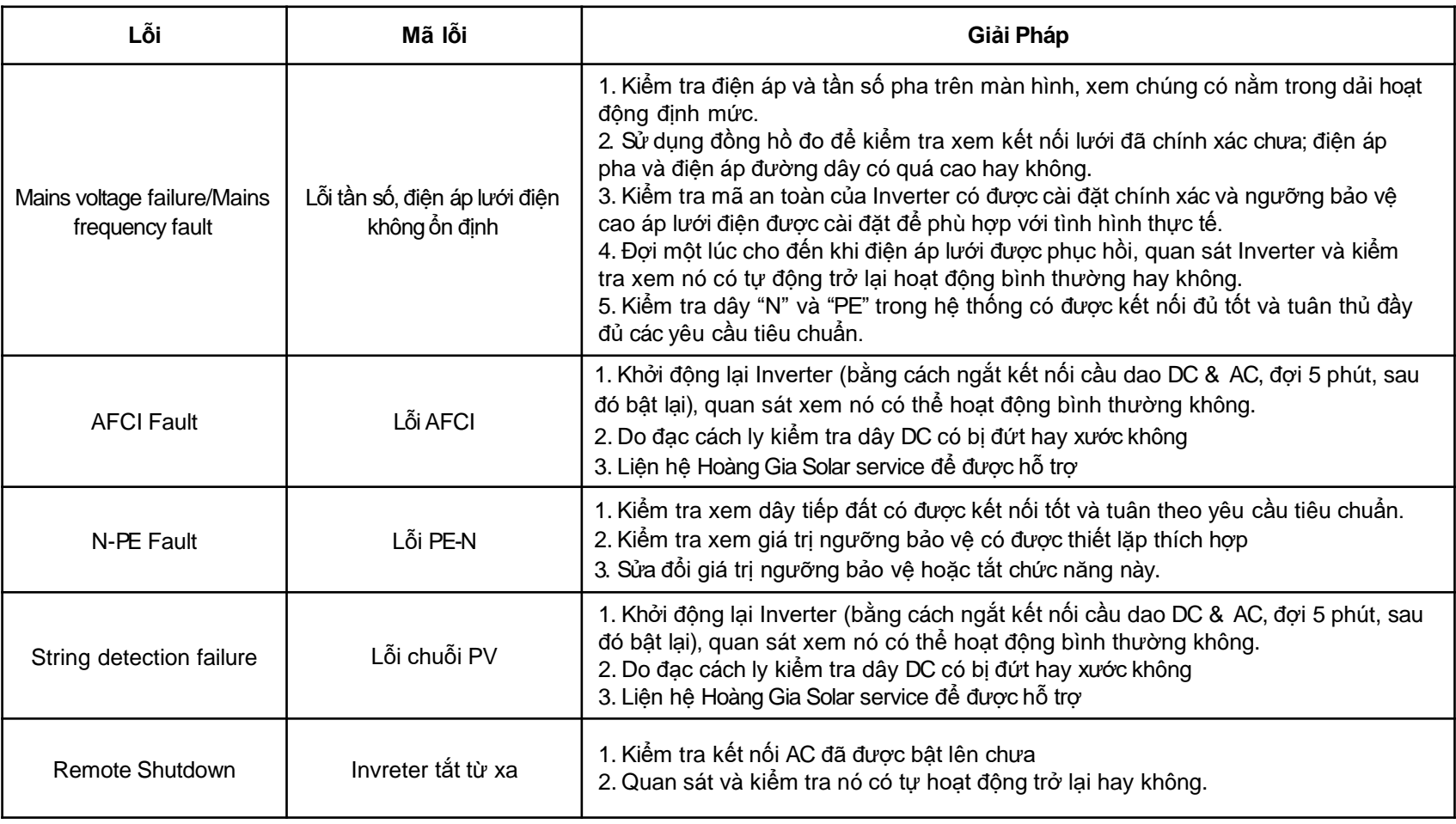